# **УТВЕРЖДАЮ**

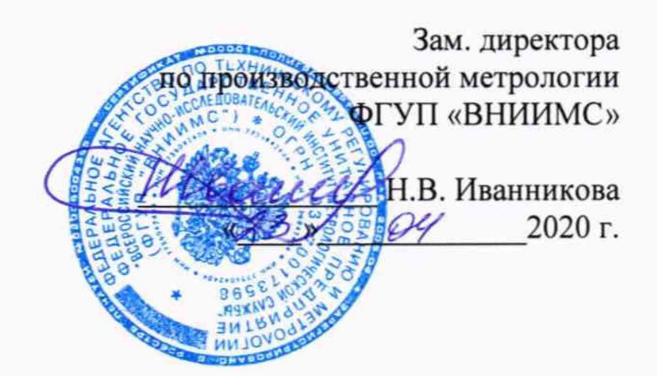

# **Комплексы аппаратно-программные «ПЕРГ АМЕД-Барьер»**

# **МП 207-016-2020**

**МЕТОДИКА ПОВЕРКИ**

г. Москва 2020 г.

# **1 Введение**

Настоящая методика распространяется на комплексы аппаратно-программные «ПЕРГАМЕД-Барьер» (далее - комплексы) и устанавливает методы и средства их первичной и периодической поверок.

Интервал между поверками - 1 год.

Метрологические характеристики комлексов приведены в Приложении 1.

# **2 Операции поверк'и**

При проведении первичной и периодической поверки должны выполняться операции, указанные в таблице 1.

Таблица 1

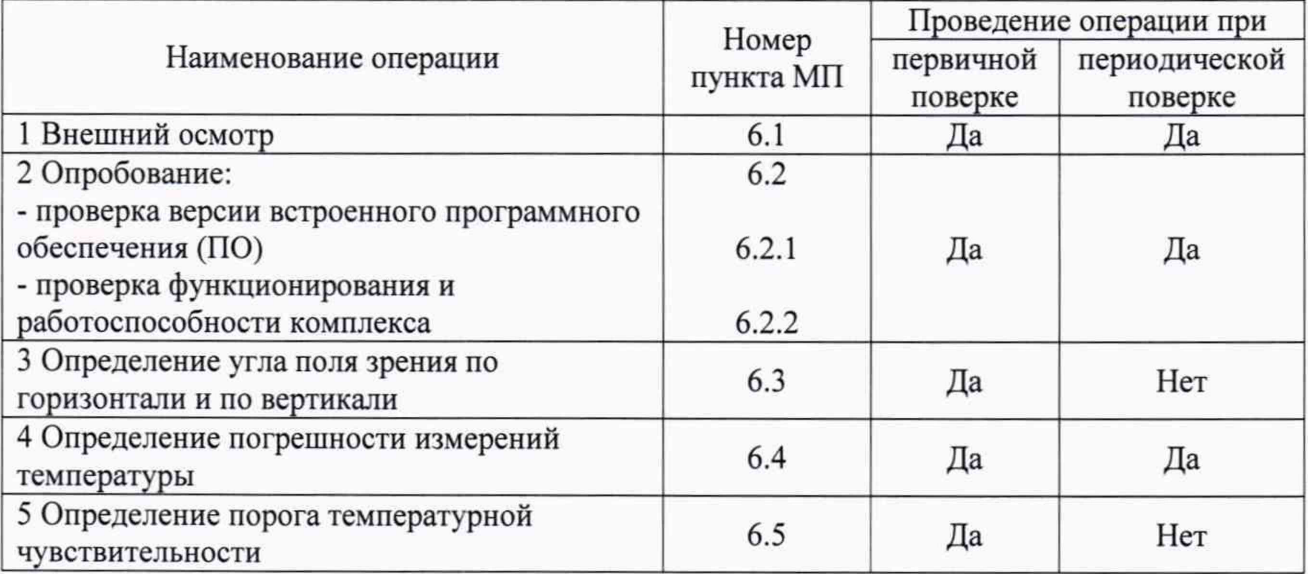

#### **3 Средства поверки**

При проведении поверки применяют средства измерений, указанные в таблице 2. Таблица 2

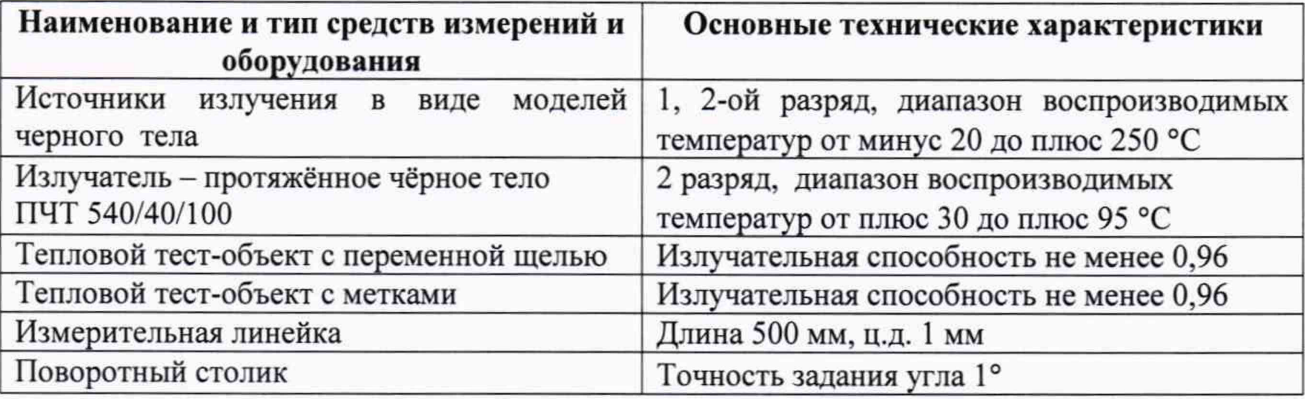

Примечания:

1 Все средства измерений, применяемые при поверке, должны иметь действующие свидетельства о поверке.

2 Допускается применение других средств измерений с метрологическими характеристиками, не хуже указанных, и разрешенных к применению в Российской Федерации.

# **4 Требования безопасности**

При проведении поверки необходимо соблюдать:

- требования безопасности, которые предусматривают «Правила по охране труда при эксплуатации электроустановок (ПОТЭУ)» (Приказ от 24 июля 2013 года № 328н);

- указания по технике безопасности, приведенные в эксплуатационной документации на эталонные средства измерений и средства поверки;

- указания по технике безопасности, приведенные в руководстве по эксплуатации пирометров.

К проведению поверки допускаются лица, аттестованные на право проведения поверки данного вида средств измерений, ознакомленные с руководством по эксплуатации комплексов и прошедшие инструктаж по технике безопасности.

#### **5 Условия поверки и подготовка к ней**

При проведении поверки должны соблюдаться следующие условия:

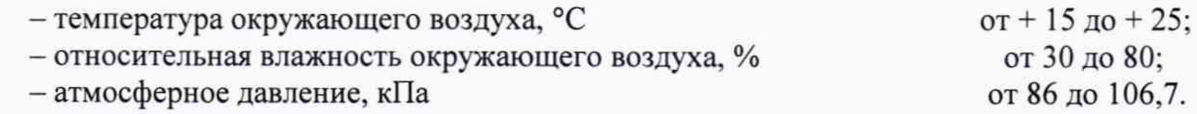

#### **6 Проведение поверки**

# 6.1 *Внешний осмотр*

При внешнем осмотре проверяется:

соответствие маркировки компонентов комплекса и эксплуатационной документации на него;

- отсутствие посторонних шумов при встряхивании компонентов комплекса;

- отсутствие внешних повреждений компонентов поверяемого комплекса, которые могут повлиять на ее метрологические характеристики.

Комплекс, не отвечающий перечисленным выше требованиям, дальнейшей поверке не подлежит.

#### 6.2 *Опробование*

Перед проведением опробования необходимо выполнить следующие операции.

В соответствии с Руководством по эксплуатации необходимо подключить и установить компоненты поверяемого комплекса в следующей последовательности:

- установить блок оптико-электронный (далее по тексту - БОЭ) в горизонтальном положении на штативе;

- подключить блок питания с адаптером;

- запустить программного обеспечение (далее по тексту - ПО) SpecLab GOALThermo-2, предварительно установив его на персональный компьютер, по истечении 2-х минут комплекс выйдет на рабочий режим;

- произвести настройку комплекса в соответствии с разделом «Программное обеспечение» Руководства по эксплуатации.

6.2.1 Проверка версии программного обеспечения

В разделе подменю «О программе» указана информация об идентификационном номере встроенного программного обеспечения, указанная в таблице 1. Таблица 1

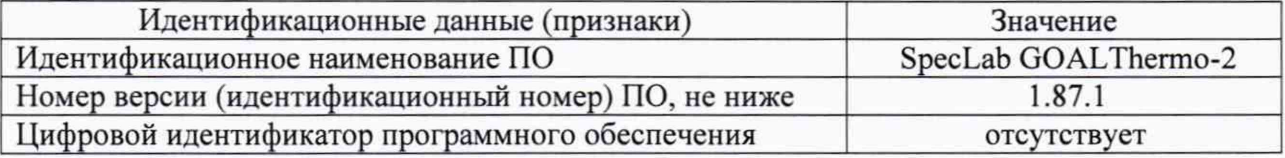

#### 6.2.2 Проверка функционирования и работоспособности комплекса

Для проверки функционирования комплекса необходимо измерить температуру тела человека, расположив его в поле зрения тепловизора БОЭ, при этом, предварительно измерить температуру человека поверенным контактным медицинским термометром (утвержденного типа). Далее, провести несколько измерений температуры с помощью ПО.

Результат проверки на функционирование считается положительным, если значения измеренной температуры человека с помощью комплекса и контактным термометром приблизительно равны между собой.

# 6.3 *Определение угла поля зрения по горизонтали и по вертикали*

6.3.1 *Выбор рабочего расстояния*

Температурный режим ПЧТ устанавливают выше температуры окружающей среды на 10 °С. Перед протяженным излучателем, на расстоянии от 1 до 3 см, располагают тепловой тест-объект с переменной щелью.

Режим работы тепловизора, входящего в состав БОЭ, должен обеспечивать максимальную его чувствительность. Изображение центра теплового тест-объекта совмещают с центральной областью термограммы.

В тепловом тест-объекте устанавливают максимальную ширину щели и измеряют максимальную температуру щели в термограмме.

В качестве рабочего расстояния (R) выбирают максимальное расстояние между объективом тепловизора БОЭ и тепловым тест-объектом с переменной щелью, которое обеспечивает максимальное значение температуры щели в термограмме, при полном раскрытии щели.

6.3.2 *Определение угла поля зрения (вариант 1)*

БОЭ устанавливают на поворотном столике, обеспечивающем возможность поворота и регистрации угла поворота столика относительно неподвижного основания в двух плоскостях, так, чтобы ось вращения совпадала с вертикальной плоскостью, проходящей через переднюю поверхность входного объектива тепловизора.

Температурный режим протяженного излучателя устанавливают выше температуры окружающей среды на 10 °С. Перед протяженным излучателем, на расстоянии от 1 до 3 см, располагают тепловой тест-объект с метками.

Режим работы тепловизора должен обеспечивать максимальную чувствительность. Изображение центра теплового тест-объекта совмещают с центральной областью термограммы, отображающейся на экране монитора ПК. Измерения проводятся на рабочем расстоянии, определенном в 6.3.1.

На мониторе ПК наблюдают тепловое изображение теплового тест-объекта. Поворачивая БОЭ с помощью поворотного столика в горизонтальной плоскости, совмещают вертикальную ось расположения меток на тепловом тест-объекте с левым и правым краями термограммы и регистрируют соответствующие углы на шкале столика  $\vartheta_{x1}$  и  $\vartheta_{x2}$ , град.

Изображение центра теплового тест-объекта возвращают в центральную область термограммы. Поворачивая БОЭ в вертикальной плоскости, совмещают горизонтальную ось расположения меток на тепловом тест-объекте с нижним и верхним краями термограммы и регистрируют соответствующие углы на шкале столика  $\vartheta_{v1}$  и  $\vartheta_{v2}$ , град.

Углы поля зрения по горизонтали **фх** и по вертикали **фу** рассчитывают соответственно по формулам:

$$
\varphi_{x} = \left| \vartheta_{x1} - \vartheta_{x2} \right|, \text{ paque} \tag{1}
$$

$$
\varphi_{y} = \left| \mathcal{G}_{y1} - \mathcal{G}_{y2} \right|, \text{ paa yc}
$$
 (2)

Значения углов поля зрения **фх** и **фу** должны соответствовать указанным в Приложении 1.

#### 6.3.3 *Определение угла т ля зрения (вариант 2)*

Температурный режим протяженного излучателя устанавливают выше температуры окружающей среды на 10 °С. Перед протяженным излучателем, на расстоянии от 1 до 3 см, располагают тепловой тест-объект с метками.

Режим работы тепловизора должен обеспечивать максимальную чувствительность. Изображение центра теплового тест-объекта совмещают с центральной областью термограммы, отображающейся на экране монитора ПК. Измерения проводятся на рабочем расстоянии, определенном в 6.3.1.

На полученной термограмме отмечают крайние метки, регистрируемые по вертикали или по горизонтали. Измеряют расстояние между крайними метками теплового тест-объекта (мм) и расстояние между крайними метками теплового тест-объекта на термограмме в элементах разложения термограммы (эл.).

Мгновенный угол поля зрения у рассчитывают по формуле:

$$
\gamma = \frac{2}{a} \arctg \frac{A}{2R}, \text{ paq.}
$$
 (3)

где А - расстояние между крайними метками теплового тест-объекта, мм;

а - расстояние между крайними метками теплового тест-объекта на термограмме, эл.;

R - расстояние, определенное в пункте 6.3.1, мм.

Углы поля зрения по горизонтали  $\varphi_x$  и по вертикали  $\varphi_y$  рассчитывают соответственно по формулам:

$$
\varphi_x = \gamma \cdot X \cdot \frac{180}{\pi}, \text{ rpaayc}
$$
 (4)

$$
\varphi_{y} = \gamma \cdot Y \cdot \frac{180}{\pi}, \text{ paque}
$$
 (5)

где  $\gamma$  - мгновенный угол поля зрения, рад;

*X*- количество элементов разложения термограммы по горизонтали;

*Y -* количество элементов разложения термограммы по вертикали.

Значения углов поля зрения **срх** и **сру** должны соответствовать указанным в таблице **1.**

#### 6.4 *Определение погрешности измерении температуры*

6.4.1 Измерения проводятся на расстоянии между источником излучения в виде модели черного тела (далее - АЧТ) и БОЭ, обеспечивающем перекрытие апертурой излучателя не менее 20 % угла поля зрения. Излучающую поверхность эталонного излучателя совмещают с центральной областью термограммы, отображающейся на экране монитора ПК. В меню настроек тепловизора, входящего в состав БОЭ, устанавливают значение коэффициента излучательной способности в соответствии с применяемым АЧТ.

Определение погрешности комплекса проводят не менее чем в пяти точках диапазона измеряемых температур (нижняя, верхняя и три точки внутри диапазона). После установления стационарного режима эталонного излучателя на каждой температуре, не менее пяти раз измеряют радиационную температуру излучателя. Определяют среднее значение радиационной температуры эталонного излучателя по термограмме  $t_{cp}^{t}$  (°С) с учетом его излучательной способности и температуры радиационного фона.

Допускаемую абсолютную погрешность измерений температуры At в диапазоне измерений температуры от минус 20 до плюс 100 °С включительно рассчитывают по формуле:

$$
\Delta t = t'_{cp} - t_{cp}, \, ^\circ \text{C} \tag{6}
$$

где  $t_{\rm cn}^{\rm t}$  - среднее значение температуры по области, ограничивающей изображение апертуры излучателя на термограмме, °С;

 $t_{cn}$  – среднее значение температуры эталонного (образцового) излучателя, °С.

Допускаемую относительную погрешность измерений температуры *S* в диапазоне измерений температуры свыше плюс 100 °С рассчитать по формуле:

$$
\delta = \frac{t_{cp} - t_{cp}}{t_{cp}} \cdot 100, \% \tag{7}
$$

где  $t_{cp}^t$  - среднее значение температуры по области, ограничивающей изображение апертуры излучателя на термограмме, °С;

 $t_{cn}$  – среднее значение температуры эталонного (образцового) излучателя, °С

Результаты поверки считаются положительными, если погрешность в каждой точке, рассчитанная по формуле (6) или (7), не превышает значений, приведенных в Приложении 1 (в зависимости от диапазона).

6.4.2 При периодической поверке по требованию заказчика допускается проводить поверку в сокращенном нормируемом диапазоне измерений исходя из конкретных условий применения комплексов аппаратно-программных «ПЕРГАМЕД-Барьер». При этом делается соответствующая запись в свидетельстве о поверке и (или) в паспорте.

В случае применения комплексов аппаратно-программных «ПЕРГАМЕД-Барьер» в интервале (разница между верхним и нижним пределами диапазона измерений) диапазона измерений 150 °С (и менее) погрешность измерений определяется не менее, чем в трех контрольных точках этого сокращенного диапазона измерений, соответствующих нижнему и верхнему пределам диапазона измерений, а также одной промежуточной точке, лежащей внутри этого диапазона.

В случае применения комплексов аппаратно-программных «ПЕРГАМЕД-Барьер» в интервале (разница между верхним и нижним пределами диапазона измерений) диапазона измерений 150 °С (и более) количество контрольных точек определяется аналогично п. 6.4.1.

# 6.5 *Определение порога температурной чувствительности (разность температур, эквивалентная шуму)*

ПЧТ и тепловизор БОЭ подготавливают к работе согласно РЭ. Устанавливают температуру ПЧТ равной 30 °С. Измерения проводятся на максимальном расстоянии, обеспечивающем полное перекрытие апертурой излучателя утла поля зрения тепловизора БОЭ.

Наводят тепловизор БОЭ на центральную область апертуры излучателя и фиксируют тепловизор в выбранном положении.

Проводят не менее 100 измерений. Порог температурной чувствительности рассчитывают по формуле:

$$
\Delta t_{nop} = \sqrt{\frac{\sum_{i=1}^{n} (t_i - \overline{t})^2}{n}}, \text{ }^{\circ}\text{C}
$$
 (8)

(8)

где *t, -* /-ое измеренное значение температуры, °С;

 $\overline{t}$  – среднее значение температур, °С;

 $n$  - количество измерений.

Значение Atnop не должно превышать указанного в Приложении 1.

#### **7 Оформление результатов поверки**

Комплексы, прошедшие поверку с положительным результатом, признаются годными и допускаются к применению. На них оформляется свидетельство о поверке в соответствии с Приказом № 1815 Минпромторга России от 02 июля 2015 г.

При отрицательных результатах поверки, в соответствии с Приказом № 1815 Минпромторга России от 02 июля 2015 г., оформляется извещение о непригодности.

Разработчик: Ведущий инженер отдела 207 метрологического обеспечения термометрии ФГУП «ВНИИМС» М.В. Константинов

Начальник отдела 207 метрологического обеспечения термо ФГУП «ВНИИМС А.А. Игнатов

# Приложение 1 - Метрологические характеристики комплексов

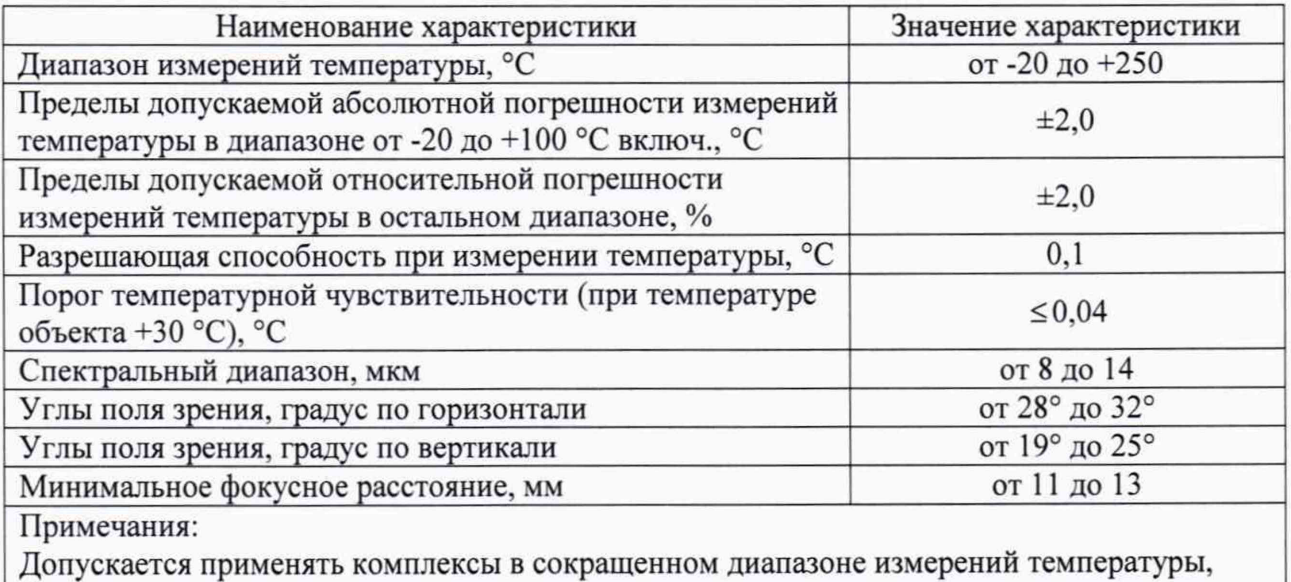

лежащим внутри диапазона измерений, приведенного в таблице.